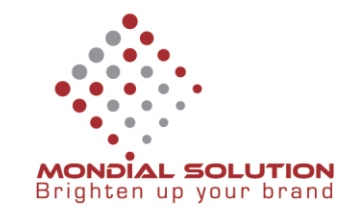

# **Hướng dẫn cấu hình Email Yandex trên Iphone**

Bước 1: Vào menu Cài đặt chọn Mail, Danh bạ, Lịch

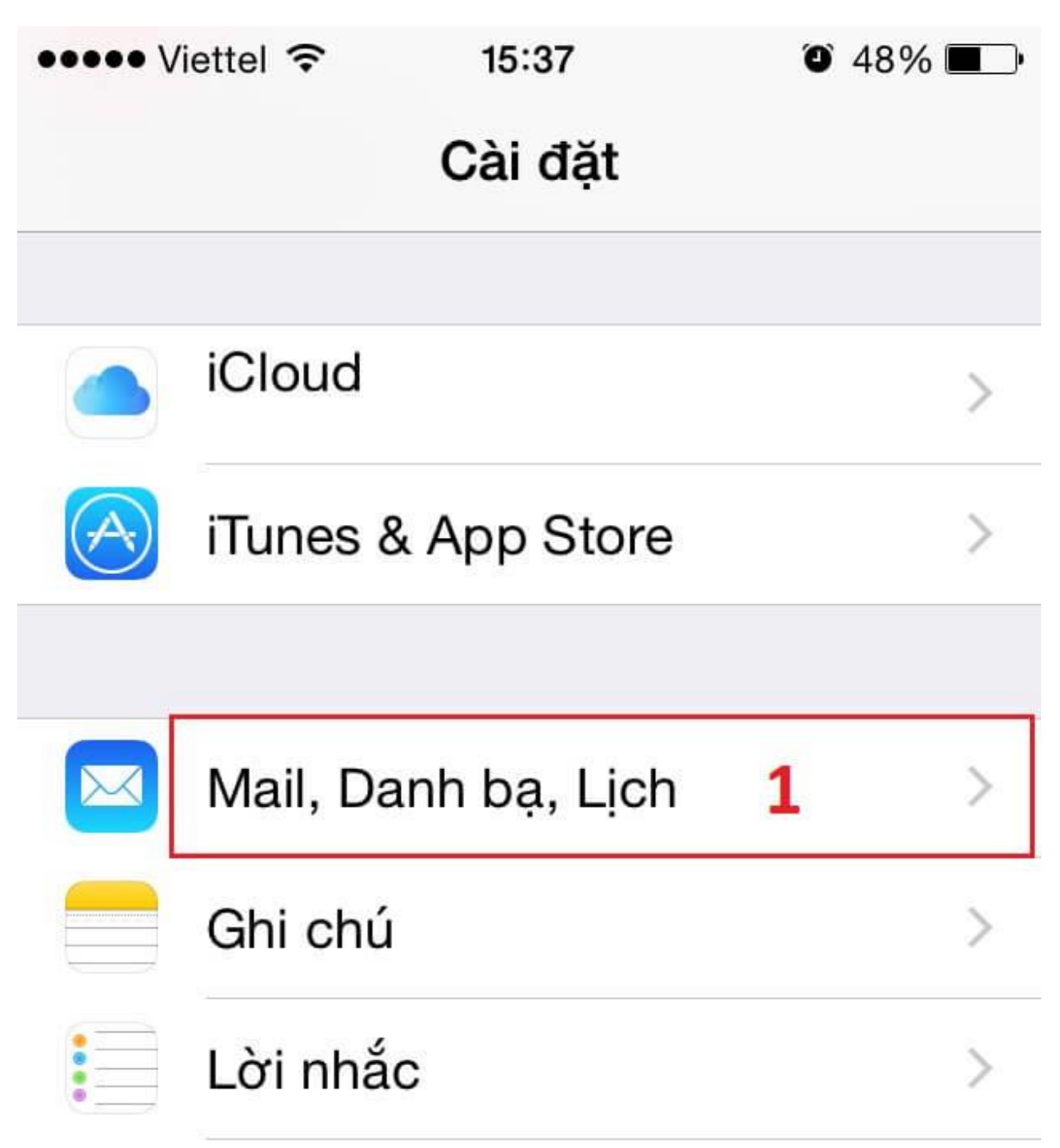

**Bước 2:** Trong Mail, Danh bạ, Lịch click chọn them tài khoản mới

CÔNG TY QUẢNG CÁO THIẾT KẾ THƯƠNG HIỆU GIẢI PHÁP TOÀN CẦU

**DT:** 08 666 00179 - 08 6680 7935 E: lienhe@mondialsolution.com www.mondialsolution.com Thiết kế website, Quản trị website

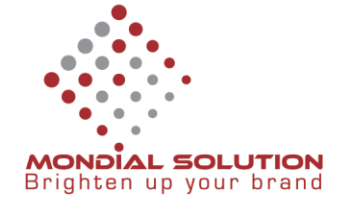

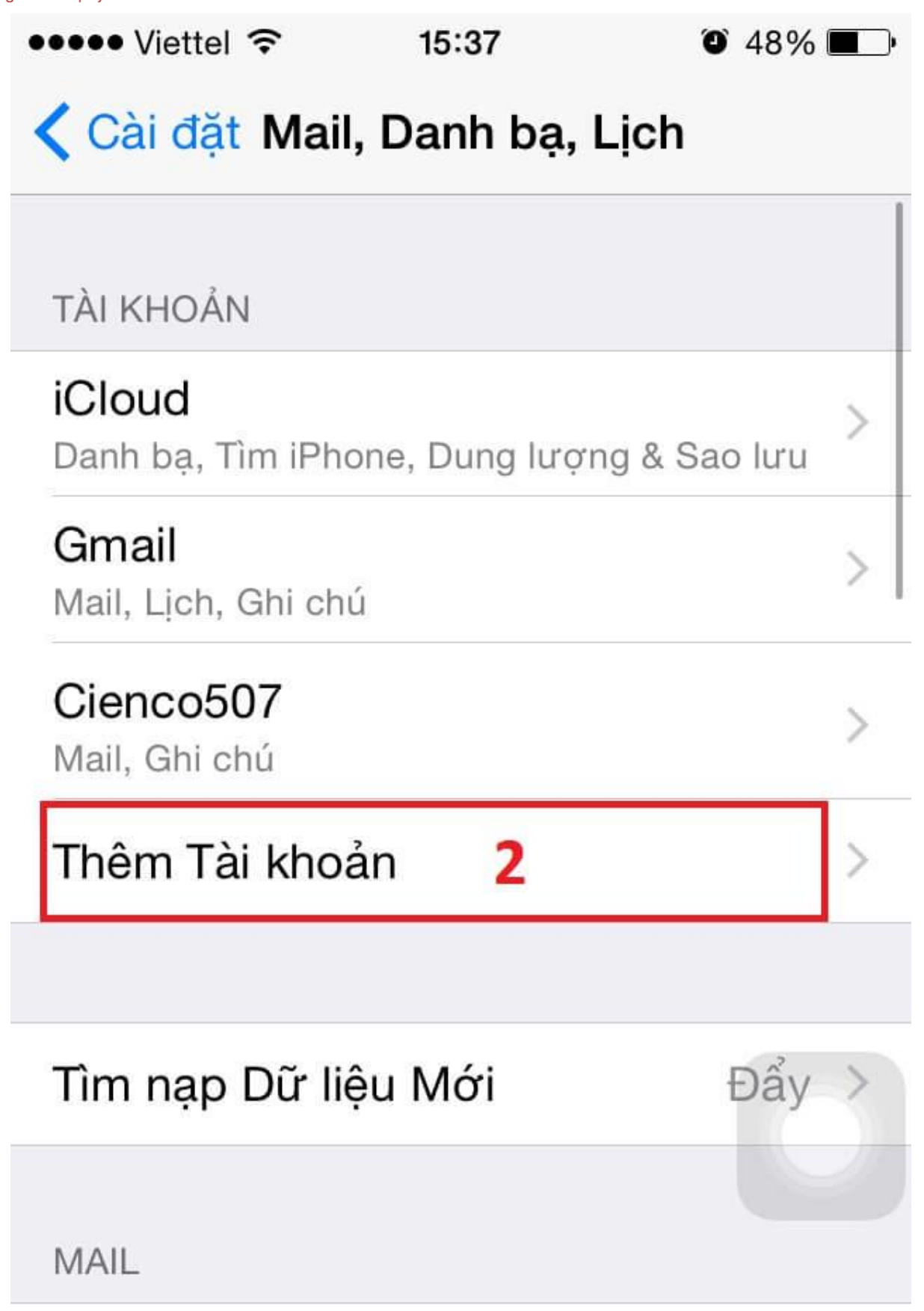

## CÔNG TY QUẢNG CÁO THIẾT KẾ THƯƠNG HIỆU GIẢI PHÁP TOÀN CẦU

**DT:** 08 666 00179 - 08 6680 7935 **E:** lienhe@mondialsolution.com www.mondialsolution.com Thiết kế website, Quản trị website

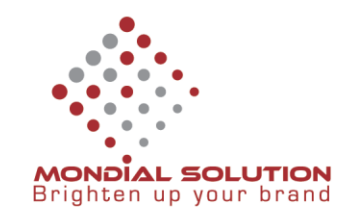

Bước 3: Click Khác để cấu hình Email của Yandex

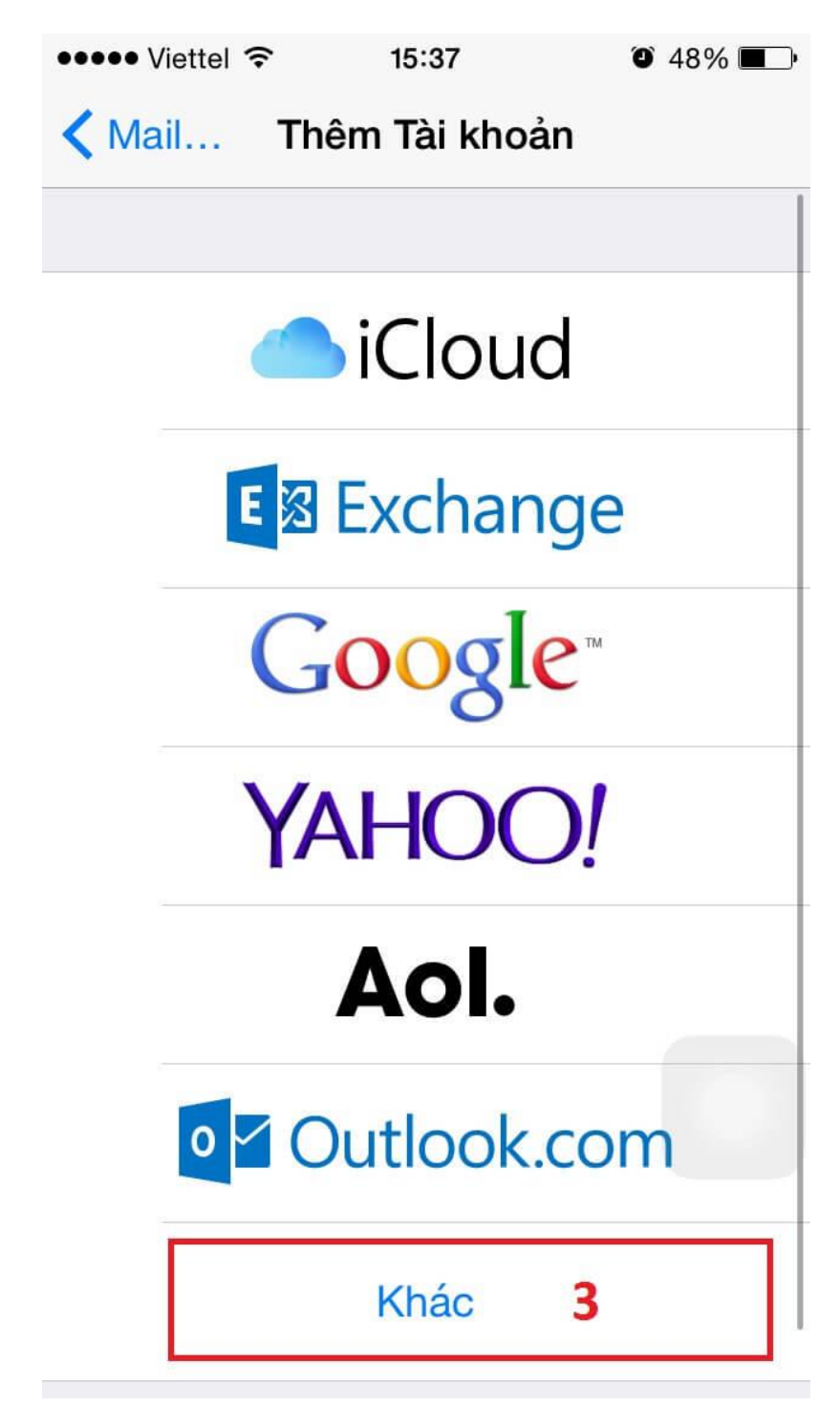

Bước 4: Click chọn Thêm tài khoản Email ở bước kế tiếp

CÔNG TY QUẢNG CÁO THIẾT KẾ THƯƠNG HIỆU GIẢI PHÁP TOÀN CẦU

**DT:** 08 666 00179 - 08 6680 7935 **E:** lienhe@mondialsolution.com www.mondialsolution.com Thiết kế website, Quản trị website

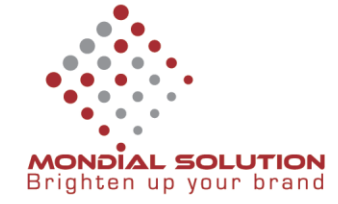

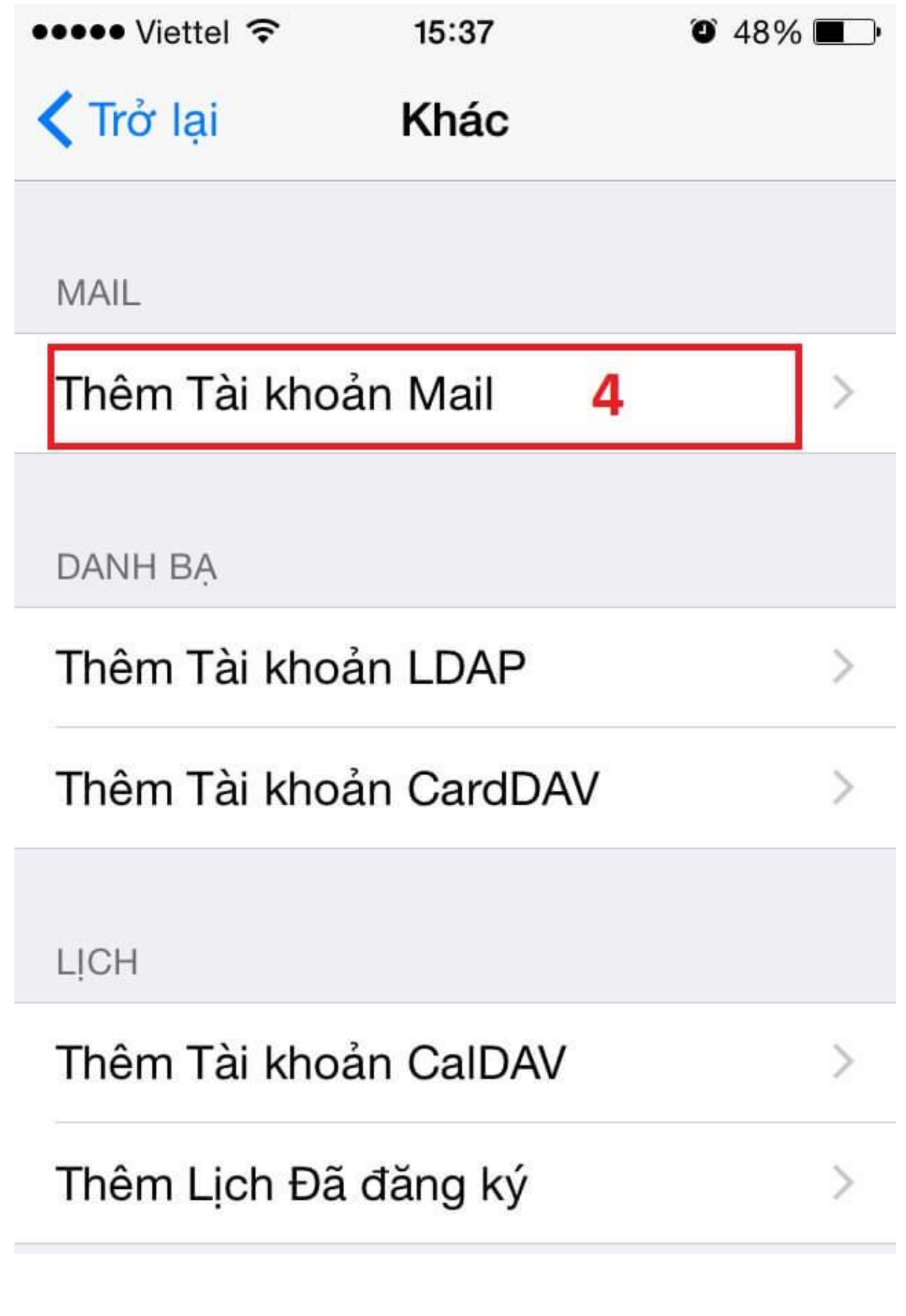

**DT:** 08 666 00179 - 08 6680 7935 **E:** lienhe@mondialsolution.com

www.mondialsolution.com Thiết kế website, Quản trị website

CÔNG TY QUẢNG CÁO THIẾT KẾ THƯƠNG HIỆU GIẢI PHÁP TOÀN CẦU

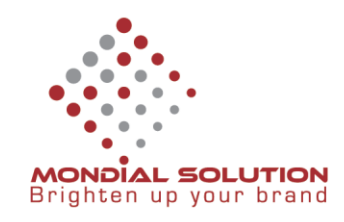

Bước 5: Nhập các thông số tài khoản: Họ và tên, Email theo tên miền (VD: [contact@cienco507.com\)](mailto:contact@cienco507.com), mật khẩu kết nối Email và mô tả nếu có.

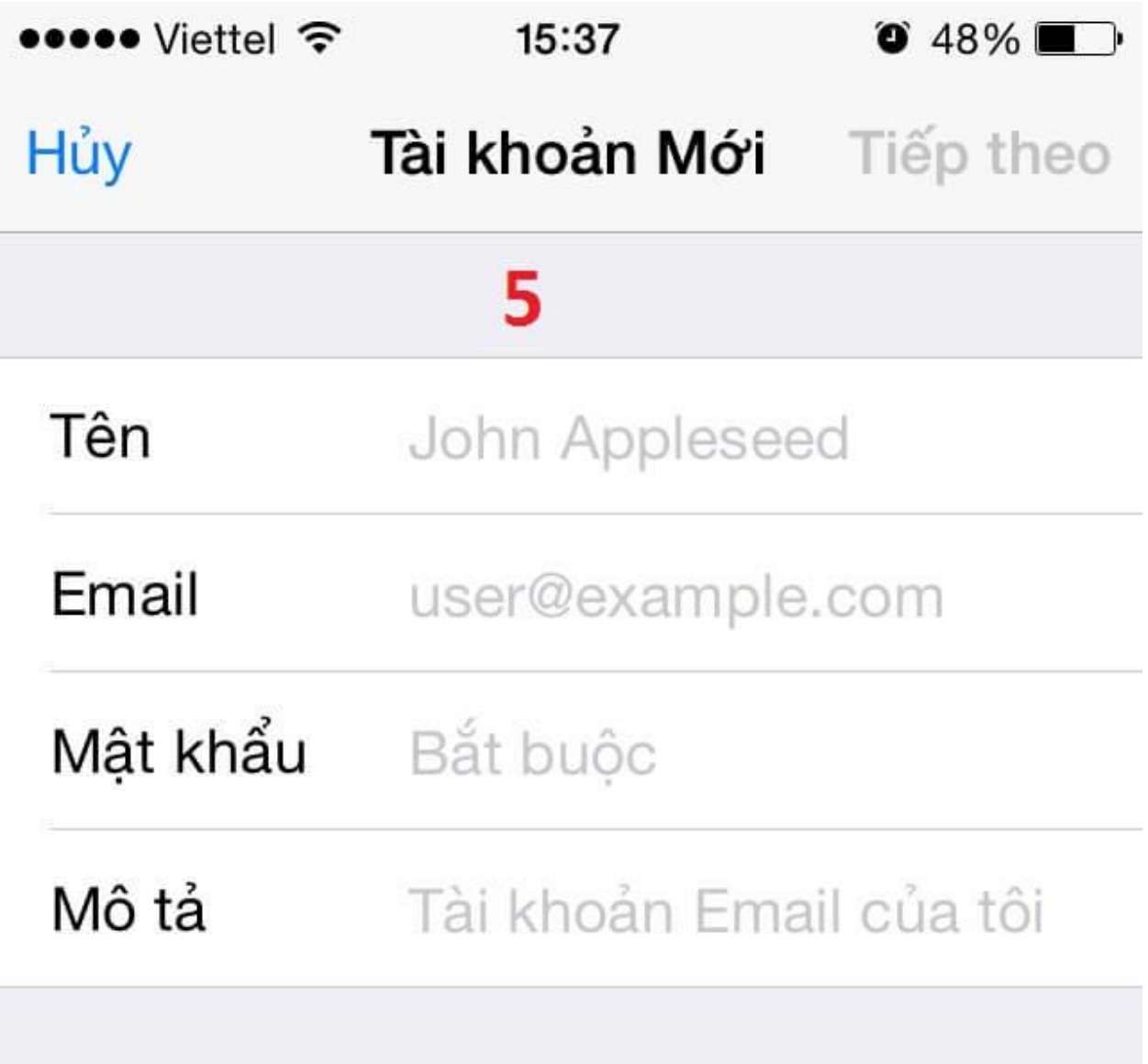

Bước 6: Nhập thông số IMAP và SMTP như hình bên dưới. Nếu xuất hiện thông báo đòi port thì nhập thông tin trong mục lưu ý và bật SSL ( thông báo xuất hiện có bật SSL hay không)

## CÔNG TY QUẢNG CÁO THIẾT KẾ THƯƠNG HIỆU GIẢI PHÁP TOÀN CẦU

**DT:** 08 666 00179 - 08 6680 7935 E: lienhe@mondialsolution.com www.mondialsolution.com Thiết kế website, Quản trị website

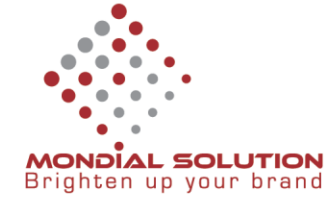

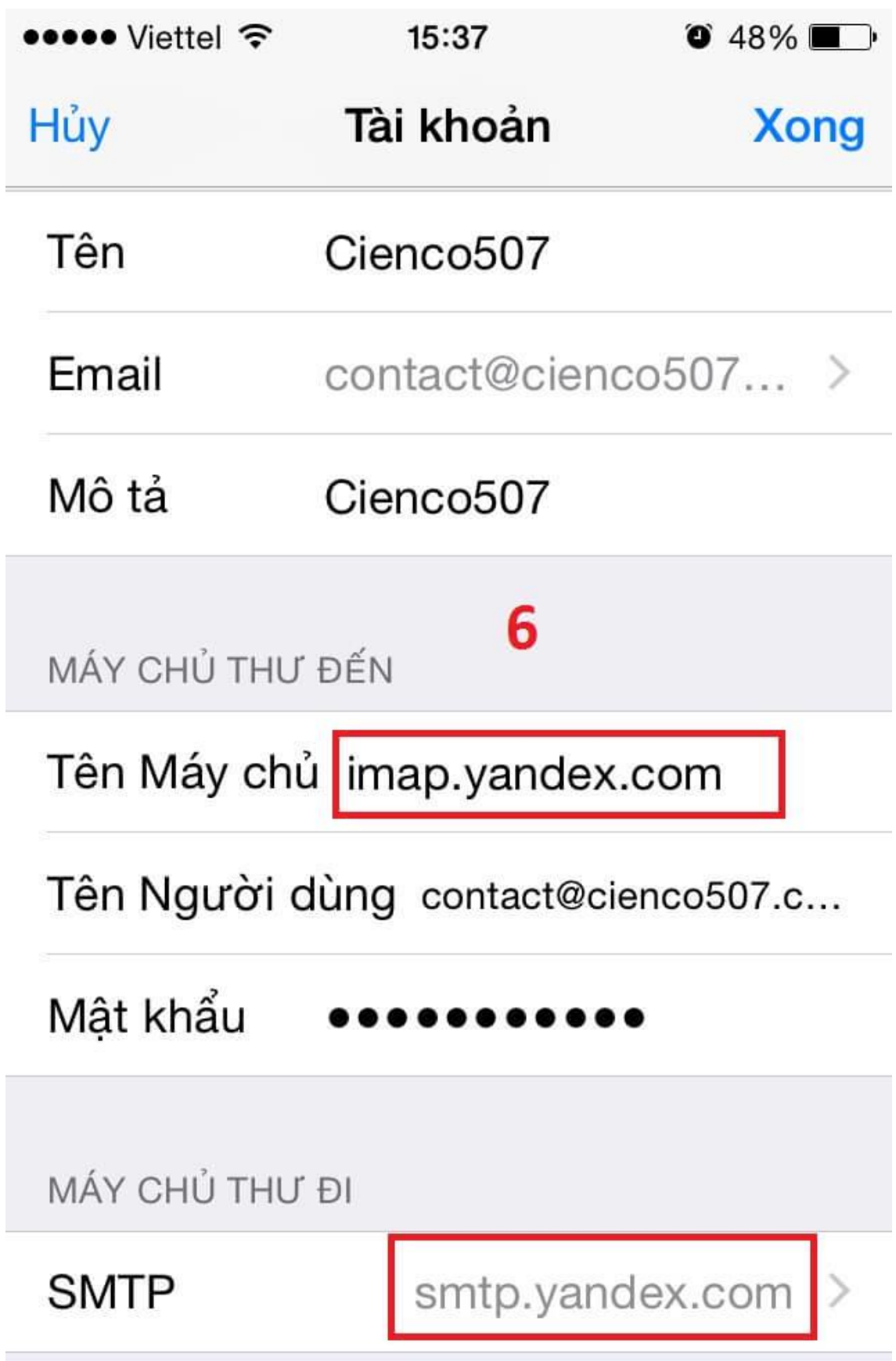

## CÔNG TY QUẢNG CÁO THIẾT KẾ THƯƠNG HIỆU GIẢI PHÁP TOÀN CẦU

**DT:** 08 666 00179 - 08 6680 7935 **E:** lienhe@mondialsolution.com

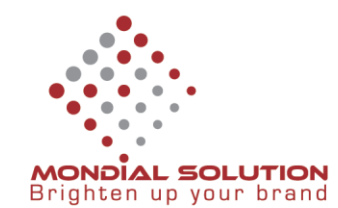

**Lưu ý:** Các thông số Cấu hình gởi mail với IMAP hay SMTP

#### **IMAP:**

Server: imap.yandex.com

Port: 993 with SSL enebled

#### **SMTP:**

Server: smtp.yandex.com

Port: 465 with SSL enabled

#### CÔNG TY QUẢNG CÁO THIẾT KẾ THƯƠNG HIỆU GIẢI PHÁP TOÀN CẦU

**DT:** 08 666 00179 - 08 6680 7935 E: lienhe@mondialsolution.com www.mondialsolution.com Thiết kế website, Quản trị website